# Customizing WorkDesks and Creating Queries

## WorkDesks

The main screen in AiM, which you can customize to improve efficiency and easily navigate the system.

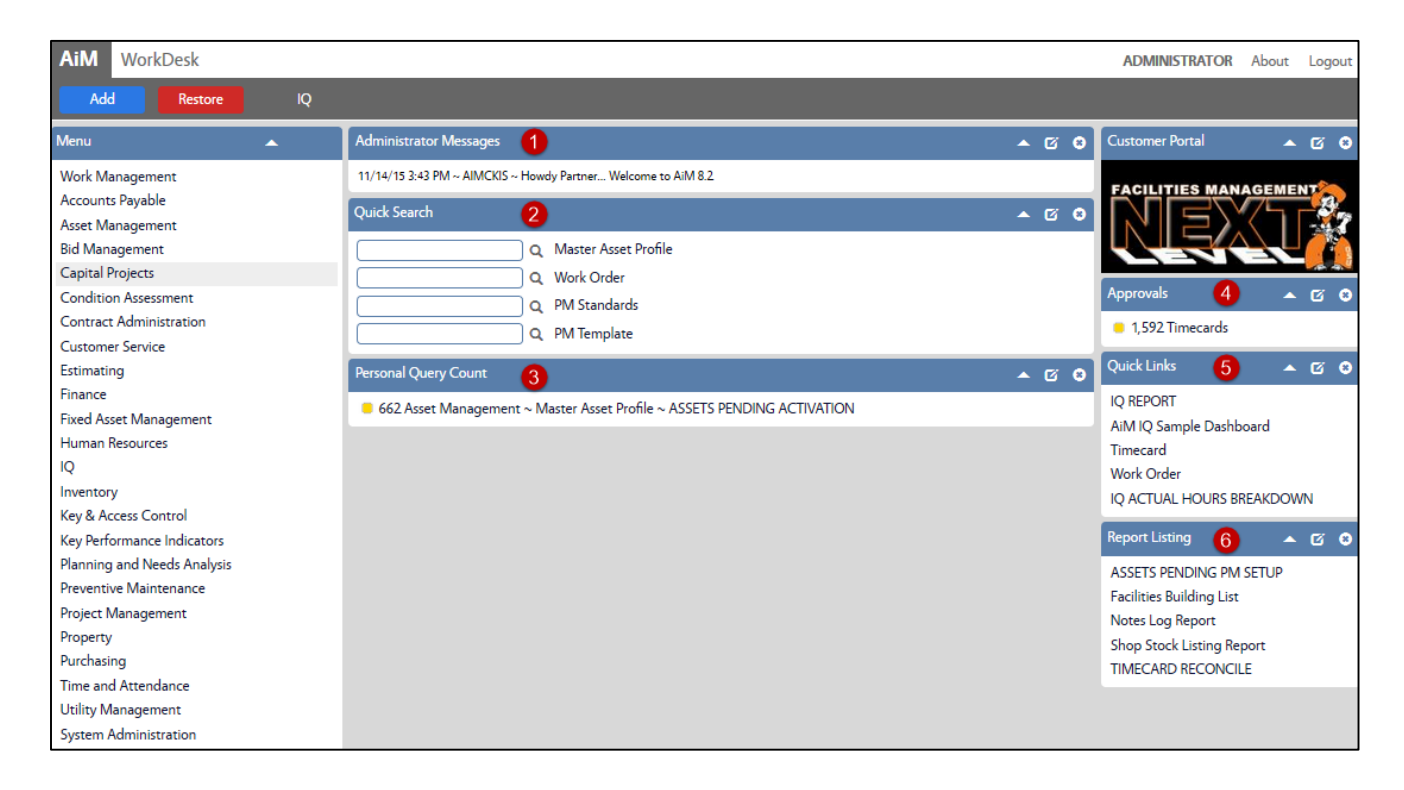

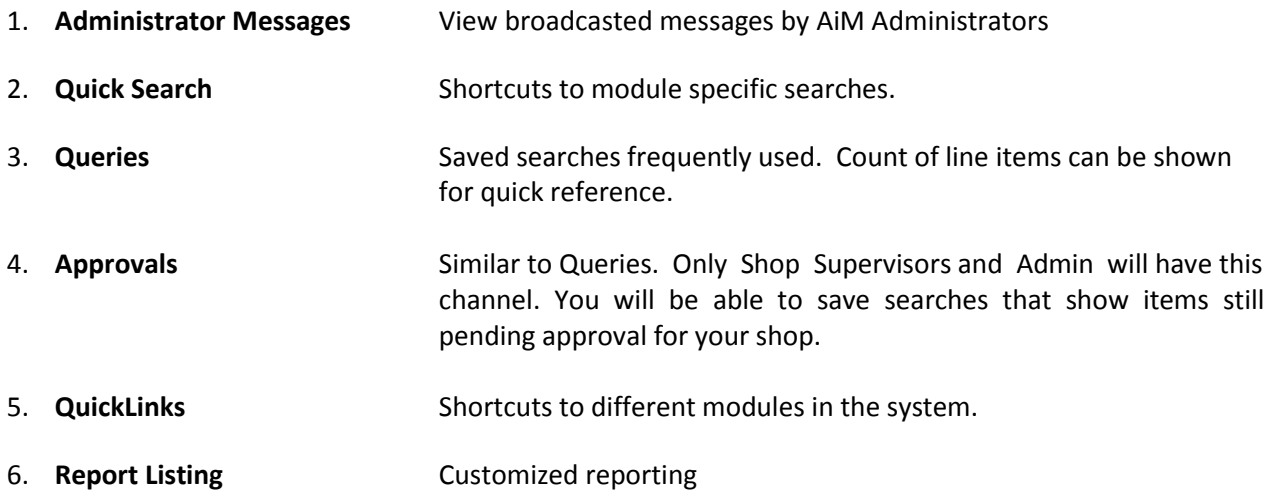

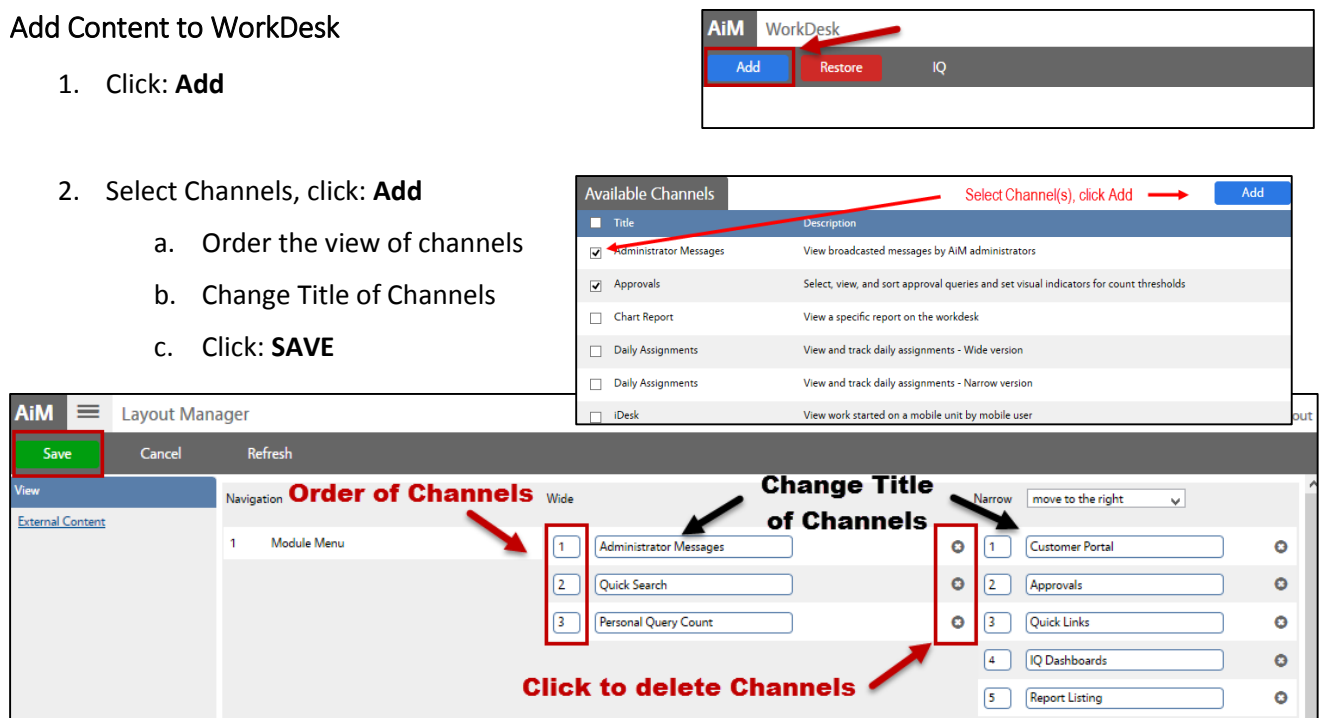

## Work Desk Reset

At times, you may need to reset your WorkDesk. If you add something to your WorkDesk and are unable to view it, restore.

1. Click: **Restore** 

AiM WorkDesk Resto Add

Quick Search Channel

## Add Quick Search Links

Quick searches enable a direct link to module search screens.

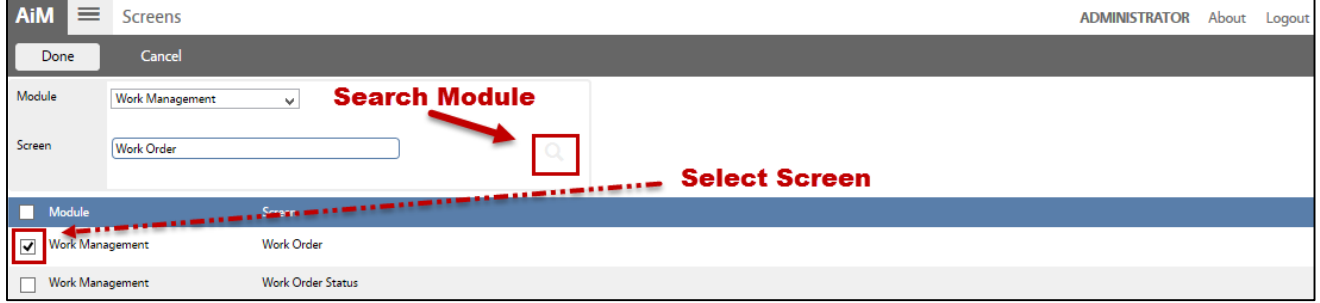

- 1. Add *Quick Search* Channel (*see Add Content to WorkDesks*)
	- a. Click: **Edit**
	- b. Click: **Add Screens**
	- c. Search Module, select Screen.
	- d. Click: **DONE**
- 2. Click: **SAVE**

## Query Channels

#### Add Personal Query to WorkDesk

- 1. Add *Personal Query Listing* Channel (*see Add Content to WorkDesks*).
	- a. Click: **Edit**
	- b. **OPTIONAL**: Change Title of query
	- c. Set Update Mode to **Manual**.
	- d. Click: **Add Queries**
		- i. Select query and Click: **DONE**
	- e. Click: **SAVE**

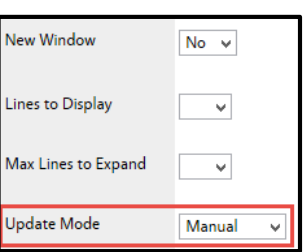

#### Delete Personal Query

1. Open search screen in the module of the query you wish to delete.

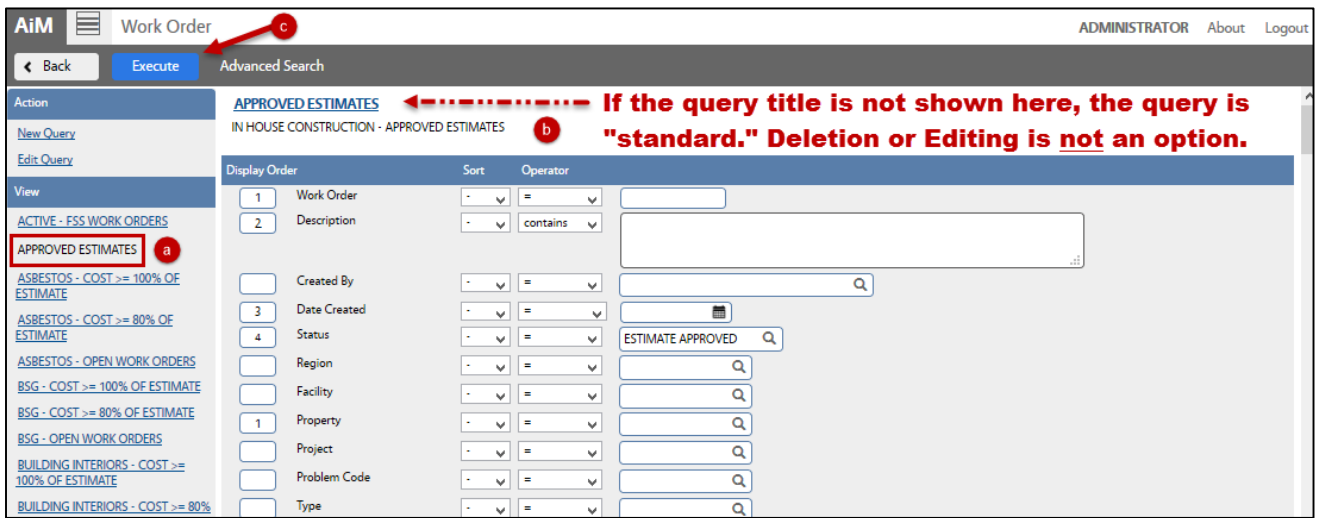

- a. Click the query you are deleting from the Queries list (*left side bar*)
- b. Click: **Execute**

*Note: If you do not see the query title above the parameters, this means that the query is "standard." You can only delete/edit queries when logged in as the user who created them.*

- c. Click the Query Title text link (*e.g. WM-Estimate Needed*)
- d. Click: **Delete**

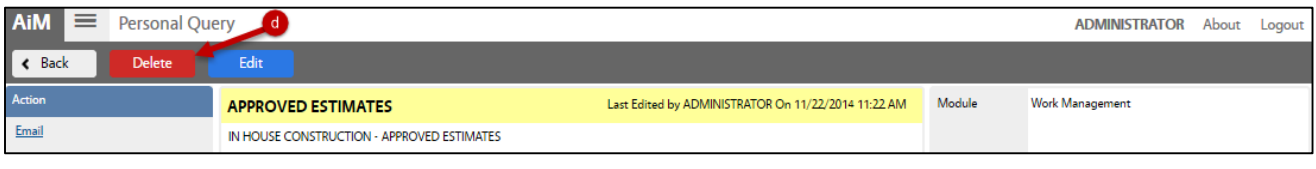

### Edit Personal Query

*Revise Query Criteria*

1. Open search screen in the module of the query you wish to edit.

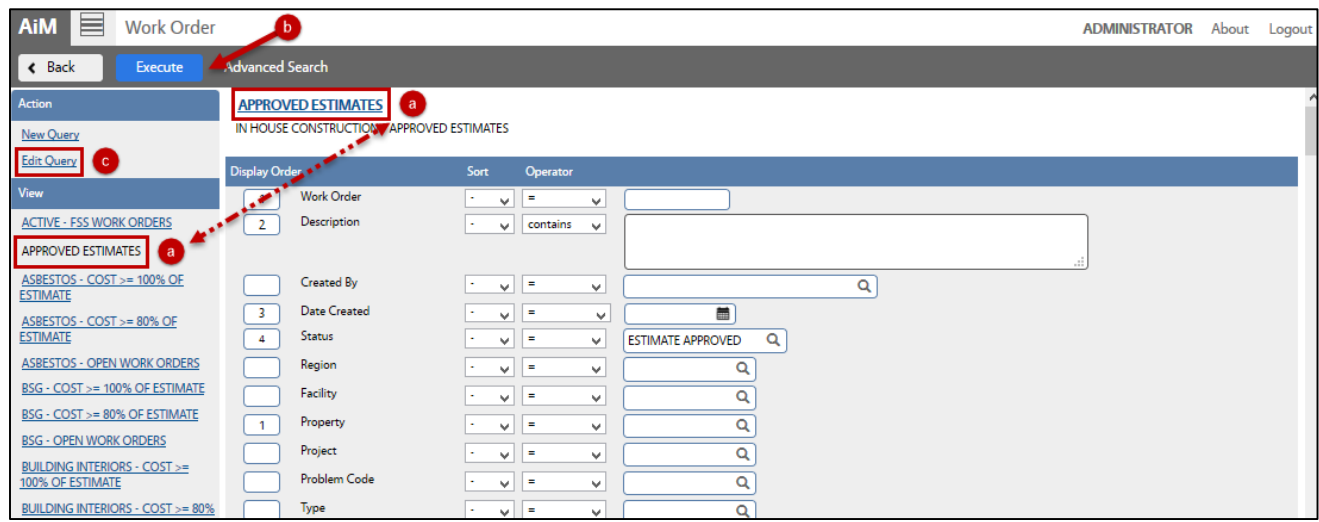

a. Click: Query (*left side bar*) and then click: **Title of Query** (*underlined in Blue*)

*Note: If you do not see the query title above the parameters, this means that the query is "standard." You can only delete/edit queries when logged in as the user who created them.*

- b. Click: **Search / Execute**
- c. Click: **Edit Query**
- d. Revise search criteria to change the query results.
- e. Click: **Save**
- f. Test the new results, click: **Execute**

#### *Revise Query Settings*

- 1. Open search screen in the module you wish to edit (e*ither from your WorkDesk or in the Module)*.
	- a. Click the query you are editing from the Queries list (*left side bar*)
	- *b.* Click: **Search / Execute** *(You can only edit queries when logged in as user who created them.)*
	- c. Click the Query Title text link (*e.g. WM-Estimate Needed*)
	- d. Click: **Edit**
	- e. Revise the query settings
	- f. Click: **SAVE**

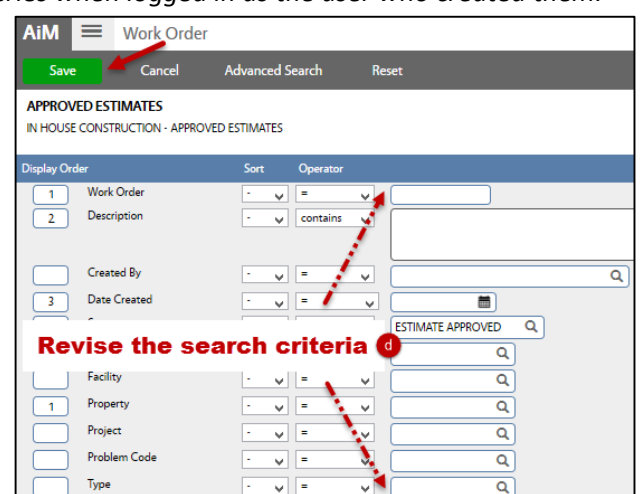